# **User Exits for the Administration Models**

This section describes the user exits supplied for the Natural Construct administration models. The administration models generate the model subprograms used by all models.

This section covers the following topics:

- [What are User Exits?](#page-0-0)
- [Supplied User Exits](#page-3-0)

# <span id="page-0-0"></span>**What are User Exits?**

User exits insert customized or specialized processing into a model subprogram, which is preserved when the module is regenerated. Natural Construct provides a wide variety of user exits for the administration models. The exits vary depending on the type of subprogram generated. Some exits contain sample code or subroutines, while others generate the DEFINE EXIT…END-EXIT lines only — and you provide the code.

You can modify any user exit code generated into the edit buffer. If multiple user exits are generated with the same name, Natural Construct merges them into a single exit.

User exits are provided for the following administration models:

- CST-Clear
- CST-Read
- CST-Save
- CST-Modify and CST-Modify-332
- CST-Pregen
- CST-Postgen
- CST-Frame
- CST-Document
- CST-Validate
- CST-Stream
- CST-Shell

### **Reuse User Exit Code**

If you specify a new model name on the Generation main menu (M function) and the source buffer contains code, you can retain the code and use it with the model you are creating. This functionality saves time and effort when creating models that use the same code.

If the source buffer contains code when you specify a new model name, the following window is displayed:

```
Natural Construct CSGNEW0
                CLEAR Source Area 
Mark if you wish to clear the source area
```
#### **• To retain the code in the source buffer for use with the new module:**

• Press Enter.

The first specification panel for the new model is displayed and Natural Construct retains the user exit code for use with the new module.

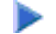

**• To clear the code in the source buffer (and not save it for the new module):** 

- 1. Select Mark if you wish to clear the source area.
- 2. Press Enter.

The source buffer is cleared and the first specification panel for the specified model is displayed.

### **Invoke the User Exit Editor**

You can invoke the User Exit editor from the Generation main menu or from the last specification panel for a model that supports user exits.

- To invoke the User Exit editor from the Generation main menu, see *User Exit Editor*, *Natural Construct Generation*.
- To invoke the User Exit editor from the model specification panels, press PF11 (userX) on the last specification panel for a model that supports user exits.

If user exits are defined for the specified module, the existing user exit code is displayed in the User Exit editor. If no exits are defined, a list of the exits available for that model is displayed.

#### **Tip:**

To select additional exits, enter "SAMPLE" at the > prompt.

#### **Note:**

The SAMPLE command is performed automatically when you invoke the User Exit editor and no user exits are defined for the specified module.

The User Exits panel is similar for all models. The following example shows the User Exits panel for the CST-Clear model:

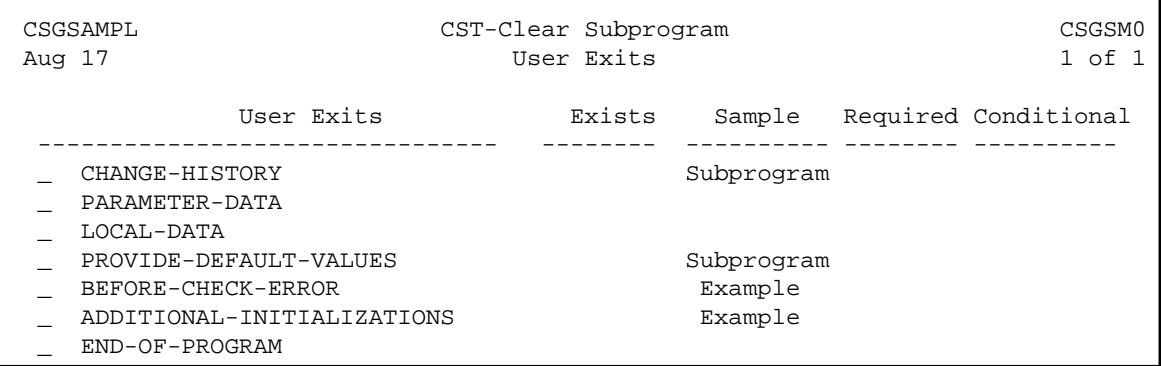

The fields on this panel are:

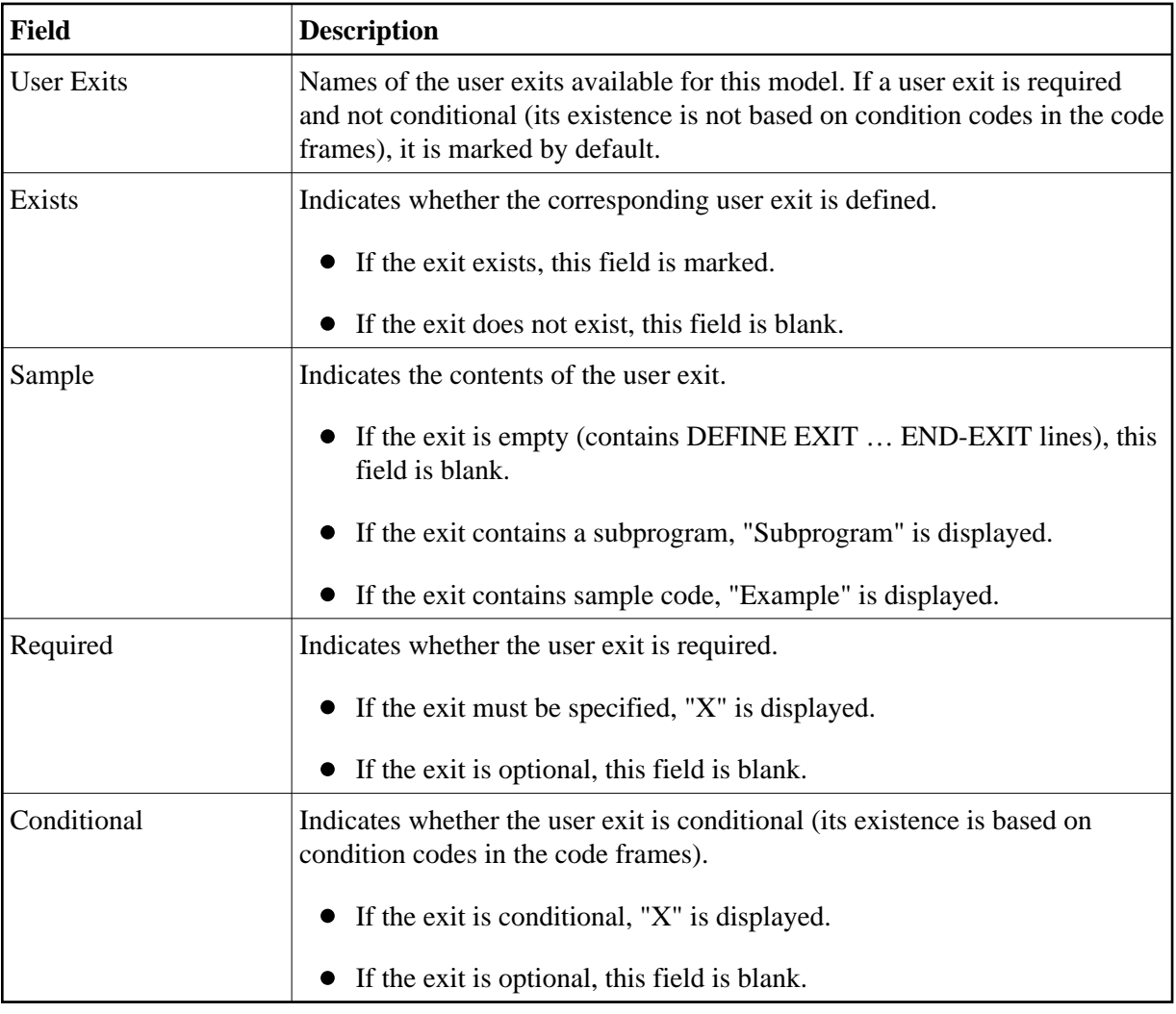

# **To select a user exit displayed on the User Exits panel:**

- 1. Type "X" in the input field to the left of each user exit you want to use.
- 2. Press Enter.

The selected user exits are displayed in the User Exit editor.

#### **Note:**

Fully qualify all references to database fields with the file name.

#### **Tip:**

You can also define user exits in the User Exit editor without using the SAMPLE command.

# **Define User Exits**

The code specified within a user exit depends on the type of module generated and the user exit used. However, all Natural Construct user exits have the following format:

```
0010 DEFINE EXIT user-exit-name
0020 user exit code
0030 END-EXIT user-exit-name
```
#### **Note:**

Do not insert comments or Natural code on the DEFINE EXIT and END-EXIT lines.

# <span id="page-3-0"></span>**Supplied User Exits**

This section describes the user exits supplied for the Natural Construct administration models. The user exits are listed in alphabetical order. For many exits, one or more examples are included.

The supplied user exits are:

- [ADDITIONAL-INITIALIZATIONS](#page-4-0)
- [ADDITIONAL-SUBSTITUTION-VALUES](#page-4-1)
- [ADDITIONAL-TRANSLATIONS](#page-5-0)
- [AFTER-INPUT](#page-6-0)
- [AFTER-INVOKE-SUBPANELS](#page-7-0)
- [ASSIGN-DERIVED-VALUES](#page-7-1)
- **[BEFORE-CHECK-ERROR](#page-7-2)**
- **[BEFORE-INPUT](#page-8-0)**
- **[BEFORE-INVOKE-SUBPANELS](#page-8-1)**
- **[BEFORE-REINPUT-MESSAGE](#page-8-2)**
- **[BEFORE-STANDARD-KEY-CHECK](#page-9-0)**
- **[CHANGE-HISTORY](#page-9-1)**
- **[DESCRIBE-INPUTS](#page-9-2)**
- [END-OF-PROGRAM](#page-10-0)
- [GENERATE-CODE](#page-10-1)
- [GENERATE-SUBROUTINES](#page-11-0)
- **[GENERATE-VALIDATIONS](#page-12-0)**
- [INPUT-ADDITIONAL-PARAMETERS](#page-12-1)
- $\bullet$  [INPUT-SCREEN](#page-12-2)
- [LOCAL-DATA](#page-13-0)
- $\bullet$  [MISCELLANEOUS-SUBROUTINES](#page-13-1)
- $\bullet$  [MISCELLANEOUS-VARIABLES](#page-13-2)
- [PARAMETER-DATA](#page-13-3)
- [PF-KEYS](#page-14-0)
- [PROCESS-SPECIAL-KEYS](#page-15-0)
- **[PROVIDE-DEFAULT-VALUES](#page-15-1)**
- [SAVE-PARAMETERS](#page-16-0)
- [SET-CONDITION-CODES](#page-16-1)
- [START-OF-PROGRAM](#page-17-0)
- $\bullet$  [SUBSTITUTION-VALUES](#page-18-0)
- [VALIDATE-DATA](#page-18-1)

# <span id="page-4-0"></span>**ADDITIONAL-INITIALIZATIONS**

This user exit generates the framework for any additional initializations performed in the INITIALIZATIONS subroutine.

```
** SAG DEFINE EXIT ADDITIONAL-INITIALIZATIONS
*
* Assign parameters for help routine CD-HELPR
MOVE 'CU' TO #MAJOR-COMPONENT
MOVE *PROGRAM TO #MINOR-COMPONENT
*
**SAG END-EXIT
*
END-SUBROUTINE /* INITIALIZATIONS
```
# **ADDITIONAL-SUBSTITUTION-VALUES**

This user exit is used in combination with the LOCAL-DATA user exit. It generates STACK statements for code frame parameters that do not have a corresponding variable in the model PDA.

```
DEFINE EXIT ADDITIONAL-SUBSTITUTION-VALUES
*
* Substitution for frame parameters not defined in model PDA
STACK TOP DATA FORMATTED '&CENTERED-HEADER1'
                           #CENTERED-HEADER1
STACK TOP DATA FORMATTED '&CENTERED-HEADER2'
                           #CENTERED-HEADER2
STACK TOP DATA FORMATTED '&DATE-EM'
                           #DATE-EM
STACK TOP DATA FORMATTED '&EOD-TABT'
                           #EOD-TABT
STACK TOP DATA FORMATTED '&EXPORT-DELIMITER'
                           #EXPORT-DELIMITER
STACK TOP DATA FORMATTED '&GT-LT'
                           #GT-LT
STACK TOP DATA FORMATTED '&HEAD1-LEN'
                           #HEAD1-LEN
STACK TOP DATA FORMATTED '&HEAD2-LEN'
                           #HEAD2-LEN
STACK TOP DATA FORMATTED '&INPUT-LINES'
                           #INPUT-LINES
STACK TOP DATA FORMATTED '&KEY-PREFIX'
                           #KEY-PREFIX
STACK TOP DATA FORMATTED '&LT-GT'
                           #LT-GT
STACK TOP DATA FORMATTED '&PARM-NAT-FORMAT'
                           #PARM-NAT-FORMAT
STACK TOP DATA FORMATTED '&PREFIX-NAT-FORMAT'
                           #PREFIX-NAT-FORMAT
STACK TOP DATA FORMATTED '&SEL-TBL-SIZE'
                           #SEL-TBL-SIZE
STACK TOP DATA FORMATTED '&TIME-EM'
                           #TIME-EM
STACK TOP DATA FORMATTED '&UQ'
 #UQ
STACK TOP DATA FORMATTED '&UQ-FOUND'
                           #UQ-FOUND
STACK TOP DATA FORMATTED '&VALUE-UQ'
                           #VALUE-UQ
STACK TOP DATA FORMATTED '&VAR-UQ'
                           #VAR-UQ
STACK TOP DATA FORMATTED '&VIEW-LDA'
                           #VIEW-LDA
STACK TOP DATA FORMATTED '&WINDOW-WIDTH'
                           #WINDOW-WIDTH
STACK TOP DATA FORMATTED '&WITH-BLOCK'
                           #WITH-BLOCK
END-EXIT ADDITIONAL-SUBSTITUTION-VALUES
```
# **ADDITIONAL-TRANSLATIONS**

This user exit generates the framework for additional translations performed in the GET-PROMPT-TEXT subroutine.

#### **Example of Code**

```
3070 **SAG DEFINE EXIT ADDITIONAL-TRANSLATIONS
3080 *
3090 IF #FIRST-TRANSLATION OR CU--PDA.#PDA-PHASE = CSLPHASE.#TRANSLATE
3100 THEN
3110 PERFORM SET-MODIFY-HEADER3
3120 /*
3130 /* Set completed message
3140 RESET CNAMSG.INPUT-OUTPUTS
3150 ASSIGN CNAMSG.MSG-DATA(1) = #PDA-FRAME-PARM
3160 ASSIGN CNAMSG.MSG = CUBASRPL.#RETURN-MESSAGE
3170 PERFORM GET-MESSAGE-TEXT
3180 ASSIGN CUBASRPL.#RETURN-MESSAGE = CNAMSG.MSG
3190 RESET CNAMSG.INPUT-OUTPUTS
3200 /*
3210 /* Assign available keys
3220 ASSIGN CU--PDA.#PDA-AVAILABLE1-NAME = #AVAILABLE1-NAME
3230 ASSIGN CU--PDA.#PDA-AVAILABLE2-NAME = #AVAILABLE2-NAME
3240 ASSIGN CU--PDA.#PDA-AVAILABLE3-NAME = #AVAILABLE3-NAME
3250 RESET #FIRST-TRANSLATION<br>3260 /*
3260
3270 /* Override pfkey settings
3280 RESET #LOCAL-PFKEYS-REQUIRED
3290 /*
3300 /* Set all PF-keys named off
3310 INCLUDE CU--SOFF
3320 /*
3330 /* Set Help and Return keys
3340 SET KEY DYNAMIC CU--PDA.#PDA-PF-HELP = HELP
3350 NAMED CU--PDA.#PDA-HELP-NAME
3360 SET KEY DYNAMIC CU--PDA.#PDA-PF-RETURN
3370 NAMED CU--PDA.#PDA-RETURN-NAME
3380 END-IF
3390 **SAG END-EXIT
```
# <span id="page-6-0"></span>**AFTER-INPUT**

The code in this exit is executed immediately after each input panel is displayed and the standard keys and direct commands are processed (AT END OF PAGE section). You can use this exit to:

- Define validity edits for user-defined fields
- Add non-standard PF-key processing to a module

For example, when you add a non-standard PF-key, you can set the #SCROLLING variable to True so the generated module does not trap the PF-key as invalid. After processing the non-standard key, include the PERFORM NEW-SCREEN code to return to the main panel (main INPUT statement) for the module. If you do not include the PERFORM NEW-SCREEN code and continue with execution after processing this exit, an Invalid PF-key message is displayed.

#### **Example of Code**

```
2730 **SAG DEFINE EXIT AFTER-INPUT
2740 IF #FORMAT-HELP
2750 RESET #FORMAT-HELP
2760 ASSIGN CU--FHL.#TEXT-REQUIRED = TRUE
2770 PERFORM GET-PROMPT-TEXT
2780 INPUT WINDOW = 'FRMT' USING MAP 'CU--FH0'
2790 ASSIGN CSAMARK.ERROR-POS = POS(#PDAX-VARIABLE-FORMAT)
2800 ESCAPE BOTTOM (NEW-SCREEN.)
2810 END-IF
2820 *
2830 **SAG END-EXIT
```
# <span id="page-7-0"></span>**AFTER-INVOKE-SUBPANELS**

This user exit generates the framework for any processing performed after subpanels are invoked.

#### **Example of Code**

```
0100 DEFINE EXIT AFTER-INVOKE-SUBPANELS
0110 PERFORM SET-MORE-INDICATORS
0120 END-EXIT
```
# <span id="page-7-1"></span>**ASSIGN-DERIVED-VALUES**

This user exit generates initialization statements for all #PDA variables in the model PDA. The variables are assigned null default values. You can modify the generated code as desired.

#### **Tip:**

If you add specification parameters to the model PDA, you can get sample statements for the new parameters by regenerating this exit. Regeneration adds the new variables, but does not modify code from the previous generation.

```
DEFINE EXIT ASSIGN-DERIVED-VALUES
*
* Initialize '#PDA-' parameters in PDA.
   ASSIGN #PDA-FIELD-TYPE = ' '
   ASSIGN #PDA-FIELD-REDEFINED = FALSE
   ASSIGN #PDA-LEVEL-NUMBER = 0
  ASSIGN #PDA-FIELD-FORMAT = ' '
  ASSIGN #PDA-FIELD-LENGTH = 0
  ASSIGN #PDA-UNITS = 0
  ASSIGN #PDA-DECIMALS = 0
  ASSIGN #PDA-FROM-INDEX(*) = 0
  ASSIGN #PDA-THRU-INDEX(*) = 0
  ASSIGN #PDA-FIELD-RANK = 0
  ASSIGN #PDA-FILE-CODE = 0
  ASSIGN #PDA-MAX-LINES = 0
  ASSIGN #PDA-WFRAME = ' '
  ASSIGN #PDA-WLENGTH = ' '
  ASSIGN #PDA-WCOLUMN = ' '
  ASSIGN #PDA-WBASE = ' '
END-EXIT ASSIGN-DERIVED-VALUES
```
# **BEFORE-CHECK-ERROR**

This user exit generates the framework for any processing performed before a standard error check. When an error condition occurs, the END-OF-PROGRAM user exit is bypassed. If a model subprogram requires processing before leaving the program, use this user exit to specify the processing.

## **Example of Code**

```
1320 **SAG DEFINE EXIT BEFORE-CHECK-ERROR
1330 *
1340 * Use this user exit for specific error checking
1350 IF CSASTD.RETURN-CODE = CSLRCODE.#INTERRUPT(*)
1360 ASSIGN C--PDA.#PDA-PHASE = #SAVE-PHASE
1370 END-IF
1380 **SAG END-EXIT
```
# <span id="page-8-0"></span>**BEFORE-INPUT**

The code in this exit is executed immediately before the INPUT statement is processed in the AT END OF PAGE section. You can use this exit to:

- Look up a code table (to display a description, as well as a code value)
- Issue SET CONTROL statements
- Capture or default map variables prior to displaying each panel

## **Example of Code**

```
0160 DEFINE EXIT BEFORE-INPUT
0170 *
0180 * Assign external value
0190 FOR #I = 1 TO 7
0200 IF #PDAX-BACKGROUND-COLOUR = #CD(#I) THEN
0210 ASSIGN #REVERSED-CD(#I) = TRUE
0220 ESCAPE BOTTOM
0230 END-IF
0240 END-FOR
0250 END-EXIT
```
# <span id="page-8-1"></span>**BEFORE-INVOKE-SUBPANELS**

This user exit generates the framework for any processing performed before subpanels are invoked.

```
0680 DEFINE EXIT BEFORE-INVOKE-SUBPANELS
0690 IF CU--PDA.#PDA-PHASE NE CSLPHASE.#TRANSLATE THEN
0700 PERFORM VALIDATE-FILE-INFO
0710 END-IF
0720 END-EXIT
```
## **BEFORE-REINPUT-MESSAGE**

The code in this user exit allows you to interrogate the message codes and override the display logic for the generated messages. For example, if the logic specifies that a message is ignored, you can display the message. If the logic specifies that the program is interrupted, you can terminate the program.

#### **Example of Code**

```
0010 END-SUBROUTINE /* INPUT-SCREEN
0020 *
0030 * DEFINE SUBROUTINE REINPUT-MESSAGE
0040 *0050 **SAG DEFINE EXIT BEFORE-REINPUT-MESSAGE
0060 IF CSASTD.RETURN-CODE = CSLRCODE.#COMMUNICATION THEN
0070 ESCAPE BOTTOM(PROG.) IMMEDIATE
0080 END-IF
0090 **SAG END-EXIT
0100 DECIDE FOR FIRST CONDITION
0110 WHEN CSASTD.RETURN-CODE = CSLRCODE.#CONTINUE(*)
0120 <br>0130 WHEN CSASTD.RE
        0130 WHEN CSASTD.RETURN-CODE = CSLRCODE.#INTERRUPT(*)
0140 ESCAPE BOTTOM(NEW-SCREEN)<br>0150 WHEN NONE
         WHEN NONE
0160 IGNORE
0170 END-DECIDE
```
# <span id="page-9-0"></span>**BEFORE-STANDARD-KEY-CHECK**

The code in this user exit checks any additional PF-keys defined for a maintenance subprogram or prepares for standard PF-key validations.

#### **Example of Code**

```
DEFINE EXIT BEFORE-STANDARD-KEY-CHECK
*
* Use this user exit to check additional PF-keys or prepare for the
* standard PF-key check.
END-EXIT BEFORE-STANDARD-KEY-CHECK
```
# <span id="page-9-1"></span>**CHANGE-HISTORY**

This user exit keeps a record of changes to the generated module. It generates comment lines indicating the date, the user ID of the user who created or modified the module, and a description of any change.

```
DEFINE EXIT CHANGE-HISTORY
* Changed on Aug 17,07 by SAG for release ____
* >
* >
* >
END-EXIT CHANGE-HISTORY
```
# **DESCRIBE-INPUTS**

This user exit contains statements that document specification parameter values (#PDAX variables) in the model PDA. For example, if you are documenting a menu program, this user exit contains the menu function codes and descriptions.

### **Example of Code**

```
DEFINE EXIT DESCRIBE-INPUTS
*
* Enter other model parameters to be documented.
* Use WRITE statements of the following format:
     WRITE(SRC) NOTITLE LDA.#Variable-name #PDAX-variable-name
END-EXIT DESCRIBE-INPUTS
```
# <span id="page-10-0"></span>**END-OF-PROGRAM**

The code in this exit is executed once before the module is terminated. You can use this exit for any cleanup required (such as assigning a termination message or resetting windows) before exiting the module. You can also use this exit to assign the current key value to a global variable so it is carried into other modules that use the same key.

#### **Note:**

If an error condition occurs, this user exit will not be executed. Use the [BEFORE-CHECK-ERROR](#page-7-2) user exit if processing is required before leaving the program.

### **Example of Code**

```
3310 **SAG DEFINE EXIT END-OF-PROGRAM
3320 *
3330 * Actions to be performed before program exit.
3340 IF #PDAX-GDA NE ' ' AND #PDA-PHASE = 'M' THEN
3350 ASSIGN CNAEXIST.#OBJECT-SOURCE = 'O'
3360 ASSIGN CNAEXIST.#LIBRARY-NAME = *LIBRARY-ID
3370 ASSIGN CNAEXIST.#INCLUDE-STEPLIB-SEARCH = TRUE
3380 ASSIGN CNAEXIST.#OBJECT-NAME = #PDAX-GDA
3390 CALLNAT 'CNUEXIST' CNAEXIST
3400 CSASTD
3410 PERFORM CHECK-ERROR
3420 IF NOT CNAEXIST.#OBJECT-EXISTS THEN
3430 ASSIGN CNAMSG.RETURN-CODE = CSLRCODE.#WARNING
3440 ASSIGN CNAMSG.MSG-DATA(1) = CU--MAL.#GDA
3450 ASSIGN CNAMSG.MSG-DATA(2) = #PDAX-GDA
3460 INCLUDE CU--GMSG '2128'
3470 ''':1::2::3:not in current library or STEPLIBs'''
3480 END-IF
3490 END-IF
3500 **SAG END-EXIT
```
# <span id="page-10-1"></span>**GENERATE-CODE**

This user exit generates the framework for any code generated by a model subprogram.

#### **Example of Code**

```
DEFINE EXIT GENERATE-CODE
*
   RESET CSASELFV CSASELFV.GENERAL-INFORMATION
                  CSASELFV.FIELD-SPECIFICATION(*)
   MOVE CUMPPDA.#PDAX-VIEW-LPDA-STRUCT-NAME(*) TO
                                      CSASELFV.#VIEW-LPDA-STRUCT-NAME(*)
   MOVE CUMPPDA.#PDAX-FIELD-NAME(*) TO CSASELFV.FIELD-NAME(*)
   MOVE CUMPPDA.#PDAX-FIELD-FORMAT(*) TO CSASELFV.FIELD-FORMAT(*)
   MOVE CUMPPDA.#PDAX-FIELD-LENGTH(*) TO CSASELFV.FIELD-LENGTH(*)
   FOR #I = 1 TO #MAX-FLDS
     MOVE CUMPPDA.#PDAX-MAX-OCCURS(#I) TO
                                         CSASELFV.FIELD-OCCURRENCES(#I,1) 
   END-FOR
   MOVE CUMPPDA.#PDAX-STRUCTURE-NUMBER(*) TO
                                         CSASELFV.#STRUCTURE-NUMBER(*)
   MOVE CUMPPDA.#PDAX-FIELD-PROMPT-OR-TEXT(*) TO
                                         CSASELFV.FIELD-HEADINGS(*)
   ASSIGN CSASELFV.#ARRAY-RANK-SELECTED = 1
   CALLNAT 'CSUSELFV' CSASELFV
                      CU--PDA
                      CSASTD
   ASSIGN CSASTD.ERROR-FIELD-INDEX1 = CSASELFV.#ERROR-FIELD-INDEX
   PERFORM CHECK-ERROR
   RESET CSASTD.ERROR-FIELD-INDEX1
   MOVE CSASELFV.FIELD-NAME(*) TO CUMPPDA.#PDAX-FIELD-NAME(*)
   MOVE CSASELFV.FIELD-FORMAT(*) TO CUMPPDA.#PDAX-FIELD-FORMAT(*)
   MOVE CSASELFV.FIELD-LENGTH(*) TO CUMPPDA.#PDAX-FIELD-LENGTH(*)
   MOVE CSASELFV.#STRUCTURE-NUMBER(*) TO
                                    CUMPPDA.#PDAX-STRUCTURE-NUMBER(*)
   MOVE CSASELFV.FIELD-HEADINGS(*) TO
                                    CUMPPDA.#PDAX-FIELD-PROMPT-OR-TEXT(*)
   MOVE CSASELFV.#VIEW-LPDA-STRUCT-NAME(*) TO
                                    CUMPPDA.#PDAX-VIEW-LPDA-STRUCT-NAME(*)
  FOR #I = 1 TO #MAX-FLDS MOVE CSASELFV.FIELD-OCCURRENCES(#I,1)
       TO CUMPPDA.#PDAX-MAX-OCCURS(#I)
     EXAMINE CUMPPDA.#PDAX-FIELD-PROMPT-OR-TEXT(#I) FOR '/'
      REPLACE WITH ' '
   END-FOR
END-EXIT GENERATE-CODE
```
### <span id="page-11-0"></span>**GENERATE-SUBROUTINES**

This user exit generates the framework for validations performed by the model validation subprogram. It is used in conjunction with the GENERATE-VALIDATIONS user exit and is available for modules generated using the CST-Validate model.

Code validations as subroutines in this user exit. For each #PDAX-FIELD-NAME field you want to validate, create a subroutine called V-*field-name* to perform the validations. Whenever a validation error is found, the V-*field-name* subroutine must:

- Assign CSASTD.RETURN-CODE = 'E'
- Assign the error message in CSASTD.MSG

• Perform an ESCAPE-ROUTINE to bypass subsequent checks

#### **Tip:**

To retrieve SYSERR messages, use the CU--VERR copycode.

#### **Tip:**

To return a warning message, rather than an error, use the CU--VWAR copycode.

#### **References**

- For more information about coding validations, see CST-Validate Model.
- For information about validating array fields, see Validate Array Fields.

## <span id="page-12-0"></span>**GENERATE-VALIDATIONS**

This user exit generates the framework for validations performed by the model validation subprogram. It is used in conjunction with the GENERATE-SUBROUTINES user exit and is available for modules generated using the CST-Validate model.

#### **Note:**

For more information, see CST-Validate Model.

## <span id="page-12-1"></span>**INPUT-ADDITIONAL-PARAMETERS**

This user exit contains an INPUT statement to read parameters that are not automatically included in a read subprogram.

### **Example of Code**

```
DEFINE EXIT INPUT-ADDITIONAL-PARAMETERS
*
* Input all other parameters..
*
    * /* Input parameter SAMPLE
   WHEN #LINE = 'SAMPLE:'
      INPUT CXMYPDA.#PDAX-SAMPLE
END-EXIT INPUT-ADDITIONAL-PARAMETERS
```
# <span id="page-12-2"></span>**INPUT-SCREEN**

This user exit generates code to input screens (maps) for a maintenance subprogram.

```
DEFINE EXIT INPUT-SCREEN
IF CSASTD.RETURN-CODE = CSLERROR.#OK OR = CSLERROR.#WARNING
   INPUT WITH TEXT CSASTD.MSG
     MARK POSITION CSAMARK.ERROR-COLUMN IN CSAMARK.ERROR-POS
     USING MAP 'map'
ELSE
   INPUT WITH TEXT CSASTD.MSG
     MARK POSITION CSAMARK.ERROR-COLUMN IN CSAMARK.ERROR-POS
```

```
ALARM
     USING MAP 'map'
END-IF
END-EXIT INPUT-SCREEN
```
# <span id="page-13-0"></span>**LOCAL-DATA**

The code in this exit defines additional local variables used in conjunction with other user exits.

#### **Example of Code**

```
0480 **SAG DEFINE EXIT LOCAL-DATA
0490 01 #HELPR(A8) INIT<'CD-HELPR'>
0500 LOCAL USING CNAEXIST
0510 **SAG END-EXIT
```
# <span id="page-13-1"></span>**MISCELLANEOUS-SUBROUTINES**

This user exit generates the framework for any additional subroutines used by a maintenance subprogram.

#### **Example of Code**

```
DEFINE EXIT MISCELLANEOUS-SUBROUTINES
**
**********************************************************************
DEFINE SUBROUTINE subroutine-name
**********************************************************************
**
  ESCAPE ROUTINE IMMEDIATE
END-SUBROUTINE /* subroutine-name
END-EXIT MISCELLANEOUS-SUBROUTINES
```
### <span id="page-13-2"></span>**MISCELLANEOUS-VARIABLES**

This user exit generates code to write the field and prompt values to Predict. To generate the correct code, translation LDAs must adhere to the following naming standards:

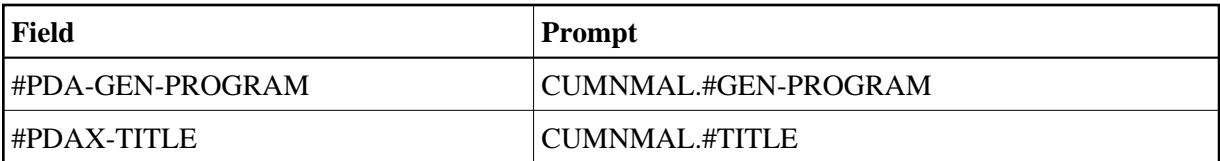

```
0010 DEFINE EXIT MISCELLANEOUS-VARIABLES
0020 *****************************************************************
0030 DEFINE SUBROUTINE MISCELLANEOUS
0040 *****************************************************************
0050 *
0060 WRITE(SRC) NOTITLE 20T CU--DOCL.#MISC-SPECIFICATIONS
0070 WRITE(SRC) NOTITLE CU--PDA.#PDA-UNDERSCORE-LINE (AL=70)
0080 WRITE(SRC) NOTITLE ' '
0090 END-SUBROUTINE /* MISCELLANEOUS
0100 END-EXIT
```
# **PARAMETER-DATA**

This user exit generates the framework to process any additional parameters used in conjunction with other programs.

#### **Example of Code**

```
DEFINE EXIT PARAMETER-DATA
** PARAMETER USING PDAname
** PARAMETER
** 01 #Additional-parameter1
** 01 #Additional-parameter2
END-EXIT PARAMETER-DATA
```
# <span id="page-14-0"></span>**PF-KEYS**

This user exit documents information about PF-keys supported by a generated subprogram to the Predict data dictionary.

#### **To document information about PF-keys:**

- 1. Select the PF-KEYS user exit.
- 2. Press Enter.

A window is displayed, in which you can specify the supported PF-keys. Descriptions of the keys are added to Predict.

```
0090 * Translate pfkey functions
0100 PERFORM GET-CDKEYFL-TEXT
0110 *
0120 * Write pfkey names and functions
0130 PRINT(SRC) NOTITLE / 20T CU--DOCL.#PFKEY-SUPPORT
0140 / ' '
0150 / 3T CU--DOCL.#PFKEY 14T CU--DOCL.#FUNCTION
0160 / 3T CU--PDA.#PDA-UNDERSCORE-LINE (AL=10)
0170 CU--PDA.#PDA-UNDERSCORE-LINE (AL=60)
0180 / 3T CDKEYLDA.#KEY-NAME(2)
0190 14T CDKEYFL.#KEY-FUNCTION(2)
0200 END-SUBROUTINE /* PF-KEYS
0210 END-EXIT
0220 DEFINE EXIT PF-KEYS
0230 *****************************************************************
0240 DEFINE SUBROUTINE PF-KEYS
0250 *****************************************************************
0260 *0270 * Translate pfkey names
0280 INCLUDE CU--DOC
0290 *
0300 * Translate pfkey functions
0310 PERFORM GET-CDKEYFL-TEXT
0320 *
0330 * Write pfkey names and functions
0340 PRINT(SRC) NOTITLE / 20T CU--DOCL.#PFKEY-SUPPORT
0350 / ' '
0360 / 3T CU--DOCL.#PFKEY 14T CU--DOCL.#FUNCTION
0370 / 3T CU--PDA.#PDA-UNDERSCORE-LINE (AL=10)
```

```
0380 CU--PDA.#PDA-UNDERSCORE-LINE (AL=60)
0390 / 3T CDKEYLDA.#KEY-NAME(3)
0400 14T CDKEYFL.#KEY-FUNCTION(3)
0410 END-SUBROUTINE /* PF-KEYS
0420 END-EXIT
```
# <span id="page-15-0"></span>**PROCESS-SPECIAL-KEYS**

This user exit is required for the CST-Modify-332 model if the maintenance subprogram supports special PF-keys (all keys other than Enter and help, return, quit, right, and left PF-keys).

#### **Note:**

Define the special PF-keys on the Maintain Subprograms panel. For information, see Maintain Subprograms Function.

After defining the keys and generating the model, this exit contains code you can use as a starting point for processing the keys.

#### **Example of Code**

```
DEFINE EXIT PROCESS-SPECIAL-KEYS
 ASSIGN #PF-KEY = *PF-KEY
  DECIDE ON FIRST VALUE OF *PF-KEY
    VALUE #PF-*0039
       /*
       /* Perform *0039 processing
      ASSIGN CSASTD.MSG = '*0039 processing completed successfully'
      ESCAPE TOP
     NONE VALUE
      IF *PF-KEY NE 'ENTR'
        REINPUT 'Invalid key:1:entered',#PF-KEY
      END-IF
   END-DECIDE
END-EXIT PROCESS-SPECIAL-KEYS
```
# <span id="page-15-1"></span>**PROVIDE-DEFAULT-VALUES**

This user exit provides a list of default values for model parameters. If desired, it can also supply values for other parameters you want to initialize. Natural Construct provides default values for the #PDAX variables in the model PDA.

#### **Tip:**

To specify default values for additional parameters in a model PDA, regenerate this user exit. This adds the new variables but does not modify the code from the previous generation.

```
DEFINE EXIT PROVIDE-DEFAULT-VALUES
  ASSIGN CXMNPDA.#PDAX-DESCS(*) = ' '
  ASSIGN CXMNPDA.#PDAX-USE-MSG-NR = FALSE
  ASSIGN CXMNPDA.#PDAX-PDA = ' '
  ASSIGN CXMNPDA.#PDAX-FILE-NAME = ' '
  ASSIGN CXMNPDA.#PDAX-FIELD-NAME = ' '
  ASSIGN CXMNPDA.#PDAX-MAP-NAME = ' '
  ASSIGN CXMNPDA.#PDAX-LINES-PER-SCREEN = 0
  ASSIGN CXMNPDA.#PDAX-WINDOW-BASE = ' '
  ASSIGN CXMNPDA.#PDAX-WINDOW-BASE-LINE = 0
  ASSIGN CXMNPDA.#PDAX-WINDOW-BASE-COLUMN = 0
```

```
 ASSIGN CXMNPDA.#PDAX-WINDOW-SIZE = ' '
  ASSIGN CXMNPDA.#PDAX-WINDOW-LINE-LENGTH = 0
  ASSIGN CXMNPDA.#PDAX-WINDOW-COLUMN-LENGTH = 0
  ASSIGN CXMNPDA.#PDAX-WINDOW-FRAME = FALSE
END-EXIT PROVIDE-DEFAULT-VALUES
```
### <span id="page-16-0"></span>**SAVE-PARAMETERS**

This user exit is required for the CST-Save model. It generates a WRITE statement for each specification parameter (#PDAX variable) in the model PDA. Elements of array variables are written individually, including the number of array occurrences. The WRITE statement has the following format:

WRITE(SRC) NOTITLE '=' #PDAX-variable-name

Natural Construct transforms these lines as follows:

\*\*SAG variable name: variable contents

and writes them at the beginning of Natural Construct-generated modules.

#### **Tip:**

If you add specification parameters to a model PDA, regenerate this user exit to generate the WRITE statements for the new parameters. Regeneration adds the new variables, but does not modify code from the previous generation.

#### **Example of Code**

```
DEFINE EXIT SAVE-PARAMETERS
FOR \#I = 1 TO 4
   IF #PDAX-DESCS(#I) NE ' ' THEN
     COMPRESS '#PDAX-DESCS(' #I '):' INTO #TEXT
     LEAVING NO
     PRINT(SRC) NOTITLE #TEXT #PDAX-DESCS(#I)
  END-IF
END-FOR
WRITE(SRC) NOTITLE '=' #PDAX-USE-MSG-NR
   / '=' #PDAX-PDA
   / '=' #PDAX-FILE-NAME
   / '=' #PDAX-FIELD-NAME
   / '=' #PDAX-MAP-NAME
   / '=' #PDAX-LINES-PER-SCREEN
   / '=' #PDAX-WINDOW-BASE
   / '=' #PDAX-WINDOW-BASE-LINE
   / '=' #PDAX-WINDOW-BASE-COLUMN
   / '=' #PDAX-WINDOW-SIZE
   / '=' #PDAX-WINDOW-LINE-LENGTH
   / '=' #PDAX-WINDOW-COLUMN-LENGTH
   / '=' #PDAX-WINDOW-FRAME
END-EXIT SAVE-PARAMETERS
```
### <span id="page-16-1"></span>**SET-CONDITION-CODES**

This user exit is required for the CST-Pregen model. It generates initialization statements for all conditions (#PDAC variables) in the model PDA. You can modify the generated code as desired. A condition is set to True when a variable corresponding to the condition exists in the model PDA and has a non-null value. The variables and conditions are linked through their names; the #PDAX-name variable corresponds to the #PDAC-*name* or #PDAC-*name*-SPECIFIED condition.

For example, if the model PDA contains:

- #PDAX-USE-MSG-NR(L) variable
- #PDAC-USE-MSG-NR(L) condition

This user exit generates the following code:

```
WHEN #PDAX-USE-MSG-NR NE FALSE
    #PDAC-USE-MSG-NR = TRUE
```
If the model PDA contains:

- #PDAX-GDA(A8) variable
- #PDAC-GDA-SPECIFIED(L) condition

This user exit generates the following code:

```
WHEN #PDAX-GDA NE ' '
    #PDAC-GDA-SPECIFIED = TRUE
```
The WHEN clause is blank for all conditions that have no corresponding variable in the model PDA.

Code for the conditions currently existing in this user exit is not generated. When you regenerate this user exit, only the code for new conditions (that were added to the model PDA since the previous generation) is added.

#### **Example of Code**

```
DEFINE EXIT SET-CONDITION-CODES
*
* Set conditions in PDA.
  DECIDE FOR EVERY CONDITION
    WHEN #PDAX-USE-MSG-NR NE FALSE
      ASSIGN #PDAC-USE-MSG-NR = TRUE
    WHEN #PDAX-FILE-NAME NE ' '
      ASSIGN #PDAC-FILE-NAME-SPECIFIED = TRUE
     WHEN #PDAX-FIELD-NAME NE ' '
      ASSIGN #PDAC-FIELD-NAME-SPECIFIED = TRUE
     WHEN #PDAX-PDA NE ' '
      ASSIGN #PDAC-PDA-SPECIFIED = TRUE
    WHEN NONE
       IGNORE
  END-DECIDE
END-EXIT
```
### <span id="page-17-0"></span>**START-OF-PROGRAM**

The code in this user exit is executed once at the beginning of the generated subprogram after all standard initial values are assigned. You can use this exit to do any initial setup required. For example:

- Initialize input values from globals
- Set window or page sizes
- Capture security information for a restricted data area

# <span id="page-18-0"></span>**SUBSTITUTION-VALUES**

This user exit is used by the CST-Postgen model, which generates the post-generation subprogram for a model. The post-generation subprogram generates STACK statements for substitution variables in the model PDA. To generate STACK statements for any substitution variables that are not in the model PDA, select the SUBSTITUTION-VALUES or [ADDITIONAL-SUBSTITUTION-VALUES](#page-4-1) user exit (see below for a comparison).

If you select the SUBSTITUTION-VALUES user exit, STACK statements for all substitution variables are generated in the exit — those in the model PDA, as well as any additional variables. You can modify these variables as desired.

Which user exit you select depends on whether you want the model to stack substitution parameters in the code frame or in a user exit, thereby overriding the default substitution parameter handling.

- If you use the SUBSTITUTION-VALUES user exit, you must code all substitution values in the exit since default code will not be generated.
- If you use the ADDITIONAL-SUBSTITUTION-VALUES user exit (or no user exit), the model automatically stacks any model PDA variables that match the &SUBSTITUTION values in the code frame. For example:

STACK TOP DATA FORMATTED '&PRIME-FILE' #PDAX-PRIME-FILE

#### **Note:**

Use either the SUBSTITUTION-VALUES user exit or the ADDITIONAL-SUBSTITUTION-VALUES user exit, but not both.

# <span id="page-18-1"></span>**VALIDATE-DATA**

The code in this user exit performs edit checks on each parameter on a maintenance map (specified in the Map name field on the Standard Parameters panel). This section contains examples of user exit code for the CST-Modify and CST-Modify-332 model. The CST-Modify model supports dynamic multilingual specification panels and messages using SYSERR references and substitution variables. The code generated in this exit contains SYSERR numbers and substitution values.

### **Example of Code for CST-Modify Model**

```
0010 DEFINE EXIT VALIDATE-DATA 
0020 DECIDE FOR EVERY CONDITION 
0030 WHEN #HEADER1 = ' '
0040 ASSIGN CNAMSG.MSG-DATA(1) = #HEADER1 
0050 INCLUDE CU--RMSG '2001' 
0060 	''':1::2::3:is required'''
0070 '#HEADER1'
0080 WHEN #HEADER2 = ' '
0090 ASSIGN CNAMSG.MSG-DATA(1) = #HEADER2 
0100 INCLUDE CU--RMSG '2001' 
0110 ''':1::2::3:is required'''
```
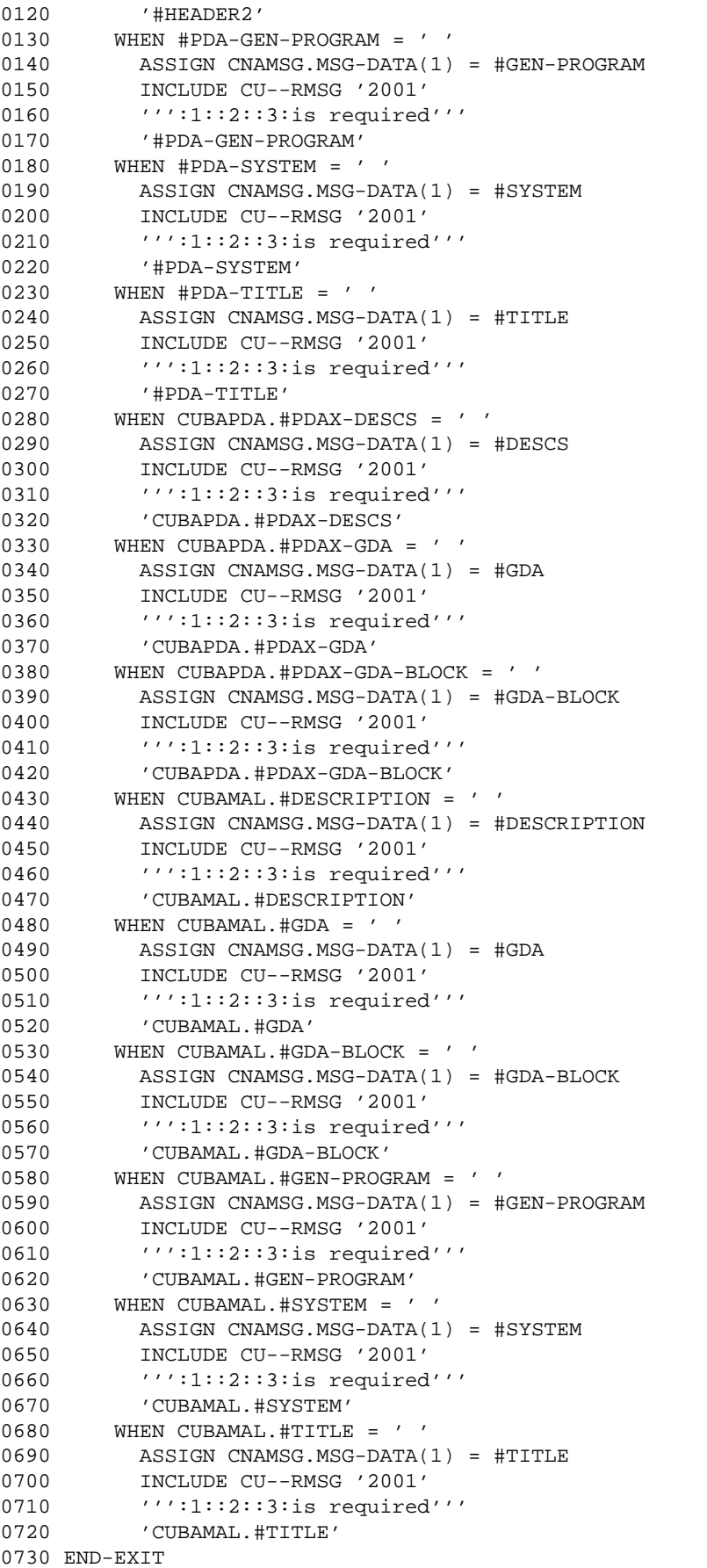

#### **Example of Code for CST-Modify-332 Model**

```
DEFINE EXIT VALIDATE-DATA
*
* Edit checks on map parameters.
   DECIDE FOR EVERY CONDITION
    WHEN \#HEADER1 = ' ' REINPUT 'Header1 is required'
      MARK *#HEADER1 ALARM
    WHEN \#HEADER2 = ' '
      REINPUT 'Header2 is required'
      MARK *#HEADER2 ALARM
     WHEN CDDIALDA.#PROGRAM = ' '
      REINPUT 'Program is required'
      MARK *CDDIALDA.#PROGRAM ALARM
    WHEN CDGETDCA.#DIRECT-COMMAND = ' '
      REINPUT 'Direct Command is required'
      MARK *CDGETDCA.#DIRECT-COMMAND ALARM
     WHEN NONE IGNORE
   END-DECIDE
END-EXIT VALIDATE-DATA
```
The basic structure of this user exit is supplied in the above format. You can edit the supplied code as required.

#### **Tip:**

If you add specification parameters to the model PDA, you can generate sample statements for the new parameters by regenerating this user exit. Regeneration adds the new variables, but does not modify code from the previous generation.